# **0Über dieses Buch**

*»Willst du im laufenden Jahr ein Ergebnis sehen, so säe Samenkörner. Willst du in zehn Jahren ein Ergebnis sehen, so setze Bäume. Willst du das ganze Leben lang ein Ergebnis sehen, so entwickle die Menschen.«*

*– KUAN CHUNG TZU, chinesischer Philosoph, 350–290 v. Chr.*

Vielleicht kennen Sie bereits mein erstes Buch *Instandhaltung mit SAP. Das Praxishandbuch.<sup>1</sup> Dort habe ich Ihnen die SAP-Lösung für die Instandhaltung aus einem* funktionalen Blickwinkel nähergebracht. Im Mittelpunkt stehen dort die Möglichkeiten und Grenzen des Systems bei der Bewältigung des Tagesgeschäfts. Es werden hier vor allem betriebswirtschaftlich orientierte Fragen diskutiert. Somit hat das Praxishandbuch eine *anwendungsbezogene Sicht*.

Dabei konnte ich, um den Rahmen nicht völlig zu sprengen, nicht im Detail auf die technischen Einstellungen eingehen, die Ihnen für die Instandhaltung zur Verfügung stehen. Vor Ihnen liegt deshalb nun das Buch *Instandhaltung mit SAP S/4HANA – Customizing*. Dieses Buch vermittelt eine eher *technische Sicht*. Es werden Fragen nach dem *Wie* im Mittelpunkt stehen – wie etwa die folgenden:

- Wie richte ich meine Organisationsstrukturen ein?
- *Wie* müssen die Customizing-Einstellungen gesetzt werden, damit die Anlagenstrukturen abgebildet werden können, wie von den Anwendern gefordert?
- *Wie* muss ich das Customizing einstellen, damit meine Geschäftsprozesse abgewickelt werden können, wie mit den Anwendern besprochen?
- *Wie* richte ich ein SAP Fiori Launchpad mit Apps für die Instandhaltung ein?
- *Wie* muss ich die Hilfsmittel zur Benutzerfreundlichkeit einstellen, damit das System von den Anwendern besser akzeptiert wird?

Dieses Buch vermittelt Ihnen einen Überblick über die aktuellen Konfigurationsmöglichkeiten. Auf der Basis meiner mehr als 30-jährigen Erfahrung in der Instandhaltung mit SAP und auf der Basis der mehr als 80 Kundenprojekte zeige ich Ihnen, wie Sie ein SAP-System an die Bedürfnisse Ihrer Instandhaltungsabteilung und Ihrer Anwender anpassen können: was Sie dabei tun sollten (Dos), aber auch, was Sie dabei lassen sollten (Don'ts).

<sup>1</sup> Liebstückel, Karl: Instandhaltung mit SAP. Das Praxishandbuch. Bonn: SAP PRESS 2020.

Sie werden anhand von Kundenbeispielen sehen, wie es andere Firmen gemacht haben. Ich werde Ihnen viele nützliche Praxistipps geben – egal, ob Sie noch vor der Einführung stehen oder ob Sie als Fortgeschrittener das System mit einem älteren Release-Stand bereits einsetzen.

Über die Informationen, die ich Ihnen in diesem Buch vermitteln möchte, hinaus, können Sie auch auf die folgende Weise Ihr Wissen vertiefen: Auf der Trainingsseite der Hochschule für angewandte Wissenschaften Würzburg-Schweinfurt unter *http:// saptraining.fh-wuerzburg.de* können Sie sich die wichtigsten Customizing-Funktionen quasi live ansehen. Folgen Sie dort dem Pfad **SAP ERP** • **Instandhaltung Customizing**.

Zunächst jedoch müssen einige Irritationen über unterschiedliche Benennungen ausgeräumt werden: Welcher Name für die Instandhaltungsanwendung von SAP ist der richtige?

# **Wie lautet der richtige Name der Applikation?**

Leider gibt es keine einheitliche Terminologie. Die Definition von Begriffen für die Instandhaltungsanwendung in SAP S/4HANA ist nicht so konsistent, wie es zunächst klingt. SAP-Medien zu diesem Thema (Präsentationen, Online-Dokumentation, F1- Hilfe, Customizing-Dokumentation, Roadmaps) enthalten unterschiedliche Namen für dieselbe Applikation. Sie finden Begriffe und Abkürzungen wie:

- SAP Asset Management
- SAP Digital Asset Management
- SAP S/4HANA Asset Management
- SAP Enterprise Asset Management (EAM)
- SAP Maintenance Management
- **BEAP Maintenance and Service Management**
- SAP Plant Maintenance (PM)

Dabei wird jeder Begriff synonym verwendet. Für einen Buchautor ist diese Verwendung unterschiedlicher Bezeichnungen für dieselbe Lösung verwirrend, ebenso für den Leser. Aus diesem Grund muss ein Begriff gewählt werden, der jegliche Verwirrung über die damit verbundene Anwendung ausschließt. Für das vorliegende Buch habe ich mich für den in SAP-S/4HANA-Veröffentlichungen am häufigsten verwendeten Begriff entschieden: *SAP S/4HANA Asset Management*.

# **An wen wendet sich das Buch und an wen nicht?**

Ich werde in diesem Buch immer Sie ganz direkt ansprechen. Wen meine ich mit *Sie*? Was können Sie von diesem Buch erwarten?

- Sie sind ein *Projektleiter*, der das Projekt zur SAP-Instandhaltung verantwortet. Sie bekommen viele Hinweise zum Projektmanagement und zu den Einstellungsund Anpassungsmöglichkeiten des Systems.
- Sie sind ein *Projektmitarbeiter*, der in das SAP-Einführungsprojekt integriert ist und dort die Aufgabe hat, das System an die Unternehmens- und Anwenderbedürfnisse anzupassen. Sie erhalten viele Tipps zu den Einstellungs- und Anpassungsmöglichkeiten des Systems.
- Sie sind ein *externer Berater* und sind als Fachberater auf der Suche nach Hintergrundinformationen, nach Erläuterungen zu den Einstellungs- und Anpassungsmöglichkeiten des Systems und nach Empfehlungen für Best Practices, die Sie dann an Ihre Kunden weitergeben können. Im vorliegenden Buch sollten Sie fündig werden.
- Dasselbe gilt, wenn Sie ein *interner Berater* sind (oft als *Business Consultant* bezeichnet). Sie sollen aus der IT-/Organisationsabteilung heraus die IT-technische Betreuung der Fachabteilung übernehmen. Auch Sie erhalten viele Tipps zu den Einstellungs- und Anpassungsmöglichkeiten des Systems.
- Sie sind ein *Key-User*, der seinen Kollegen im Tagesgeschäft weiterhelfen soll und deshalb etwas mehr über die Hintergründe des Systems wissen möchte als seine Kollegen. Sie werden in diesem Buch viele Hintergrundinformationen finden, warum sich das System so verhält, wie es sich verhält. Das Buch ist für Sie dann ein Hilfsmittel, um mit den verantwortlichen Projektmitarbeitern, dem Projektleiter und den Beratern gezielter und qualifizierter über die Wünsche Ihrer Anwender sprechen zu können.
- Sie sind ein *Entwickler*, der sich von dem Buch Hinweise zur Programmierung (z. B. von Schnittstellen oder Add-ons) erhofft. Sie werden in diesem Buch *ansatzweise* fündig werden. Ich gebe Ihnen an verschiedenen Stellen Hinweise auf technische Implementierungen (z. B. Customer-Exits, BAPIs, BAdIs), aber ohne auf die Realisierung oder Programmierung selbst einzugehen.

Wen spreche ich mit diesem Buch nicht an? Was werden Sie in diesem Buch nicht finden?

- Sie sind *Endanwender* und erhoffen sich von dem Buch eine Benutzerdokumentation, wie das SAP-System anzuwenden ist. Sie werden hier nicht fündig werden.
- Sie sind ein *Manager*, der vor der Entscheidung steht, ob er die SAP-Instandhaltung einführen soll oder nicht. Da die in diesem Buch enthaltenen Informationen

ausschließlich systemorientiert sind, bringen sie Ihnen deshalb keine Argumentationshilfen, ob das SAP-System sich für Sie eignet oder nicht.

- Sie interessieren sich ganz allgemein für die SAP-Instandhaltung. Die vielen Details würden Sie wahrscheinlich eher verwirren, als dass sie zu einem Grundverständnis oder einem Überblick beitragen. Ihnen empfehle ich eher das Praxishandbuch.

# **Was kann das Buch leisten und was nicht?**

Mit diesem Buch möchte ich Folgendes erreichen:

- Es soll Ihnen einen Weg aufzeigen, wie Sie das SAP-System einführen können insbesondere, was Sie bei der Einführung beachten sollten (Erfolgsfaktoren) und was Ihr Einführungsprojekt gefährden könnte (Risikofaktoren).
- Es wird Ihnen ein Grundverständnis für die Konfiguration von SAP-Systemen vermitteln – insbesondere über dessen Möglichkeiten und dessen Grenzen.
- Es soll Ihnen anhand der Customizing-Einstellungen zeigen, wie Sie das System an die Bedürfnisse Ihres Unternehmens anpassen können – aber auch die Grenzen der Einstellungsmöglichkeiten verdeutlichen.
- Es wird Ihnen Empfehlungen geben, welche Einstellungen Sie vornehmen bzw. nicht vornehmen sollten.
- Es soll Ihnen Technologien vorstellen, mit denen Sie die Oberfläche des Systems an die Bedürfnisse der Anwender anpassen können – aber auch, wo deren Grenzen liegen.
- Es wird Ihnen viele Tipps und Tricks für Ihre SAP-Instandhaltung geben.

Das Buch wird aber Folgendes nicht leisten: Es enthält keine Anwendungsbeschreibungen und keine Funktionsbeschreibungen. Es gibt zwar Hinweise auf Programmierungen, aber keine Coding-Ausprägungen, und es ist keine Endanwenderdokumentation.2

Die Erfahrungen aus meinen bisherigen Projekten haben eines gezeigt: Jedes Unternehmen entwickelt seine eigenen Vorstellungen, wie das System genutzt werden soll. Das heißt z. B., dass jedes Unternehmen seine technischen Anlagen anders abbildet, jedes Unternehmen seine Geschäftsprozesse individuell einrichtet, jedes Unternehmen andere anzubindende Systeme hat und vieles andere mehr. Nehmen Sie deshalb die Ausführungen in diesem Buch als Hilfsmittel, um das System für sich auszuprägen und so zu *Ihrer* Instandhaltung mit SAP zu kommen.

# **Wie ist das Buch aufgebaut?**

Dieses Buch ist in neun Kapitel gegliedert, die ich Ihnen im Folgenden kurz vorstellen werde:

**Kapitel 1**, »Das SAP-Projekt in der Instandhaltung«, zeigt Ihnen, wie Sie ein SAP-Instandhaltungsprojekt methodisch angehen (SAP Activate) und worauf Sie bei solchen Projekten achten sollten. Darüber hinaus werde ich Ihnen die Ergebnisse einer empirischen Studie vorstellen, worin bei anderen Unternehmen nach eigenen Aussagen die Erfolgs- und Risikofaktoren ihrer SAP-Projekte bestanden haben.

Den Ausgangspunkt für sämtliche weiteren Überlegungen bilden in einem SAP-System die Organisationsstrukturen. Ich werde Ihnen in **Kapitel 2**, »Customizing der Organisationsstrukturen«, die allgemeinen SAP-Organisationseinheiten erläutern. Darüber hinaus werde ich Ihnen aufzeigen, welche instandhaltungsspezifischen Organisationseinheiten bis hin zu den Arbeitsplätzen für die weitere Vorgehensweise notwendig sind und wie Sie diese einstellen sollten.

Das SAP-System kennt Customizing-Funktionen, die von mehreren Objekten genutzt werden (z. B. Feldauswahl, Statussteuerung, Listen). Um diese nicht bei jedem Objekt immer wieder neu beschreiben zu müssen, finden Sie in **Kapitel 3**, »Customizing generischer Funktionen«, die Beschreibung der Einstellungs- und Anpassungsmöglichkeiten – mit dem Verweis darauf, welches Objekt welche der Funktionen nutzt.

SAP bietet diverse Elemente (z. B. Equipments, Technische Plätze) zur Abbildung der eigenen Anlagenstruktur an. In **Kapitel 4**, »Customizing der technischen Objekte«, erfahren Sie, welche Einstellungsmöglichkeiten Ihnen das SAP-System bietet, um die Elemente der Anlagenstrukturierung an Ihre Bedürfnisse anzupassen.

**Kapitel 5**, »Customizing des Auftragszyklus«, zeigt Ihnen für einen typisierten Grundprozess alle Einstellungsmöglichkeiten, mit deren Hilfe Sie die Abwicklung von Instandhaltungsmaßnahmen an Ihre Bedürfnisse anpassen können – von der Meldungserfassung über die Auftragsplanung und -steuerung bis hin zum Abschluss. Dabei gebe ich Ihnen stets Empfehlungen, welche Einstellungen Sie vornehmen sollten und welche Einstellungen nicht sinnvoll sind.

In **Kapitel 6**, »Customizing der vorbeugenden Instandhaltung«, lernen Sie die speziellen Einstellungsmöglichkeiten kennen, die Ihnen das System in Bezug auf Arbeitspläne und Wartungspläne zur Verfügung stellt, und erhalten Empfehlungen, wie Sie diese Einstellungen vornehmen sollten.

In **Kapitel 7**, »Customizing sonstiger Geschäftsprozesse«, betrachten wir Geschäftsprozesse, die über die normale Instandhaltungsabwicklung hinausgehen (wie etwa Aufarbeitung, Lohnbearbeitung oder Pool Asset Management). Dabei werden die Einstellungsmöglichkeiten aus Kapitel 5, »Customizing des Auftragszyklus«,

<sup>2</sup> Wie es übrigens auch die SAP-Dokumentation nicht ist.

zugrunde gelegt und nur die speziellen, zusätzlichen Einstellungsmöglichkeiten dargestellt, die darüber hinausgehen. So wird z. B. die Frage beantwortet, welche die speziellen Customizing-Funktionen der Aufarbeitung sind und was dabei zu beachten ist. Analoges gilt für die anderen Geschäftsprozesse.

Neu hinzugekommen ist in der zweiten Auflage das **Kapitel 8**, »Konfigurieren eines SAP Fiori Launchpads für die Instandhaltung«: Dort dreht sich alles um das Thema SAP Fiori, die neueste Frontend-Technologie von SAP. Ich mache Sie zunächst mit einigen Grundlagen von SAP Fiori vertraut. Dann zeige ich Ihnen, wie Sie ein SAP Fiori Launchpad für die Instandhaltung konfigurieren und wie Sie das SAP Fiori Launchpad als zentralen Einstiegspunkt für den Zugriff auf das SAP-S/4HANA-System nutzen können. Am Ende dieses Kapitels stelle ich Ihnen die zehn wichtigsten SAP-Fiori-Apps für die Instandhaltung vor.

In **Kapitel 9**, »Die Benutzerfreundlichkeit«, erfahren Sie, wie Sie die Benutzeroberfläche des SAP-Systems verbessern und damit die Akzeptanz unter Ihren Anwendern erhöhen können. Das geschieht aus drei Blickwinkeln: Was kann der Endanwender selbst tun? Was kann die IT tun, ohne programmieren zu müssen? An welchen Stellen kann die IT mit Programmierung eingreifen (aber ohne die Programmierung selbst darzustellen)?

Im **Anhang** finden Sie nützliche Zusatzinformationen, wie etwa eine Priorisierung der Ausbaustufen bei der Einführung oder die komplette Liste der Customer-Exits.

# **Wie ist das Buch zu lesen?**

Um Ihnen die Arbeit mit diesem Buch zu erleichtern, habe ich großen Wert auf eine stringente Darstellung der Customizing-Funktionen gelegt. Da ich weiß, dass Sie dieses Buch nicht wie ein belletristisches Werk von vorne bis hinten durchlesen, sondern mit dem Buch eher wie mit einem Nachschlagewerk arbeiten werden, ist jede Customizing-Funktion einheitlich strukturiert und nach dem folgenden Muster aufgebaut:

### **Customizing-Funktion laut IMG**

Die Überschrift beinhaltet die genaue Bezeichnung der Customizing-Funktion aus dem SAP Implementation Guide (IMG). Damit können Sie dann im IMG suchen. Im ersten Abschnitt wird diese Funktion definiert und allgemein beschrieben.

### **Voraussetzungen**

Im zweiten Abschnitt werden die Voraussetzungen erläutert, die Sie schaffen müssen, um die Customizing-Funktion einstellen zu können. Dies können andere Customizing-Funktionen sein, die Sie vorher einzustellen haben, oder aber auch organisatorische Voraussetzungen, die Sie schaffen müssen.

### **Customizing-Pfad**

In diesem Abschnitt finden Sie den genauen Customizing-Pfad, über den Sie die Customizing-Funktion im IMG erreichen.

### **Transaktion**

Viele Customizing-Funktionen können Sie alternativ zum Customizing-Pfad über eine oder mehrere Transaktionen aufrufen. Dies ist praktisch, denn über die Transaktion haben Sie in der Regel einen schnelleren Zugriff als über den Pfad. Leider bietet SAP Transaktionen nicht für alle Funktionen an.

### **Einstellungen**

In diesem Abschnitt lernen Sie die Einstellungsmöglichkeiten kennen, die die jeweilige Customizing-Funktion bietet. Dies können Einträge sein, die Sie vornehmen müssen, oder Kennzeichen, die Sie zu setzen haben. An dieser Stelle werden auch immer die Auswirkungen beschrieben, die die Einstellungen nach sich ziehen.

Sie werden zu jeder Customizing-Funktion auch mindestens eine Abbildung vorfinden, damit die verbalen Erläuterungen visuell unterstützt werden und Ihnen damit leichter im Gedächtnis bleiben (siehe Abbildung 1).

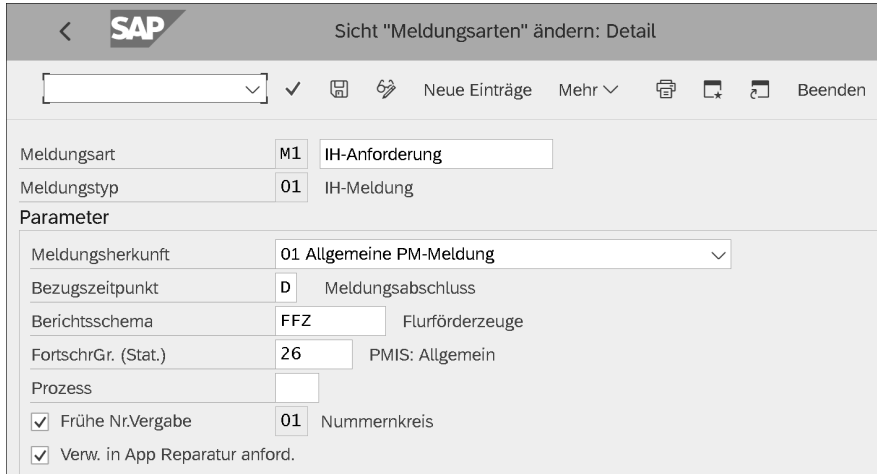

**Abbildung 1** Einleitung – Beispielabbildung

### **Empfehlungen**

In der Regel werden Sie am Ende der allgemeinen Erläuterungen Empfehlungen vorfinden, welche Parameter Sie setzen, wie Sie die Customizing-Funktion einstellen und worauf Sie achten sollten.

Ich gebe Ihnen aber auch Empfehlungen, was Sie vermeiden sollten. Diese Empfehlungen stehen in der Regel in Kästen wie diesem hier.

ГŦ

Um Ihnen die Arbeit mit diesem Buch zu erleichtern, sind besondere Informationen mit *speziellen Symbolen* hervorgehoben:

#### - **Achtung** ΓIJ

Kästen mit diesem Icon geben Ihnen besonders wichtige Hinweise zur besprochenen Thematik. Außerdem warne ich Sie hier vor möglichen Fehlerquellen.

#### - **Praxistipp** ГH

Kästen mit diesem Icon geben Ihnen Empfehlungen zu den Customizing-Einstellungen oder Tipps aus der Berufspraxis.

So, nun wünsche ich Ihnen, dass Sie aus der Lektüre dieses Buches für Ihr eigenes Unternehmensumfeld zahlreiche Anregungen ziehen und Ideen entwickeln können.

# **Was ist neu an der zweiten Auflage?**

Im Vergleich zur ersten Auflage finden Sie in der zweiten Auflage viele Neuerungen. Die zweite Ausgabe wurde auf SAP S/4HANA komplett neu geschrieben und umfasst folgende Änderungen:

- Alle Screenshots wurden neu mit dem Belize-Theme erstellt, dem SAP-Fiori-ähnlichen Theme für das SAP GUI.
- Von SAP vorgenommene Änderungen an Menüpfaden und Customizing-Pfaden wurden berücksichtigt.
- Ein Teil der Terminologie wurde geändert.
- Kapitel 8 zu SAP Fiori ist völlig neu. Dort finden Sie:
	- die Grundlagen der SAP-Fiori-Apps (Typen, Eigenschaften)
	- eine Schritt-für-Schritt-Anleitung zum Erstellen Ihres eigenen SAP Fiori Launchpads
- eine Anleitung zur Konfiguration Ihres SAP-S/4HANA-Systems für die Verwendung von SAP Fiori Launchpad und SAP-Fiori-Apps
- eine Beschreibung der zehn besten SAP-Fiori-Apps für die Wartung

Kapitel 9 zur Benutzerfreundlichkeit enthält neue Abschnitte zu den beiden mobilen SAP-Lösungen für die Instandhaltung, dem SAP Work Manager und dem SAP Asset Manager.

# **Was ist der Stand Ihres SAP-S/4HANA-Systems?**

Der Funktionsumfang Ihres SAP S/4HANA Asset Managements und damit die verfügbaren Customizing-Funktionen hängen entscheidend davon ab, welche Enhance-

ment Packages in Ihrem System installiert und welche Business Functions aktiviert sind.

Beispiel: Customizing-Funktion **Typ des Technischen Platzes definieren** (siehe Abschnitt 4.2, »Technische Plätze und Referenzplätze«): Wenn Sie einen Technischen-Platz-Typ für die lineare Anlagenverwaltung definieren möchten, müssen Sie die Business Functions LOG\_EAM\_LINEAR\_1 und LOG\_EAM\_LINEAR\_2 aktivieren.

Sie können Business Functions mit Transaktion SFW5 (Switch Framework – Business-Function-Status ändern) überprüfen und aktivieren.

### **Aktuellen Status Ihres Systems prüfen!**

Bevor Sie fortfahren, informieren Sie sich über den Status Ihres SAP-S/4HANA-Systems. Andernfalls können Sie möglicherweise einige Funktionen nicht nutzen.

Um mit den in Kapitel 2 bis Kapitel 9 genannten Funktionen arbeiten zu können, müssen bestimmte Business Functions aktiviert sein. Mit Transaktion SFW5 können Sie herausfinden, welche Business Functions bereits aktiviert wurden. Falls zusätzliche Business Functions erforderlich sein sollten, können Sie diese hier aktivieren.

In Transaktion SFW5 (Switch Framework – Business-Function-Status ändern) finden Sie vier Gruppen von Business Functions (siehe Abbildung 2).

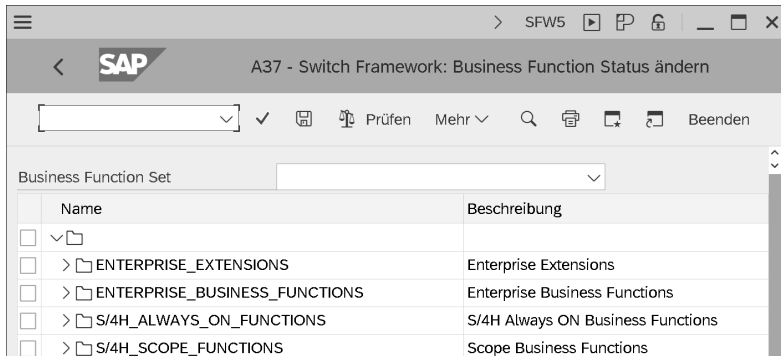

### **Abbildung 2** Business Functions – Gruppen

Für die Verwendung von SAP S/4HANA Asset Management sind die Gruppen **Enterprise\_Business\_Functions** und **S/4H\_Always\_On\_Functions** wichtig. Scrollen Sie in der Gruppe **Enterprise\_Business\_Functions** nach unten zu **LOG\_EAM** (siehe Abbildung 3). Sie finden einige Informationen zu den Business Functions:

- **Name**

Name der Business Function (z. B. **LOG\_EAM\_LINEAR\_1** mit Kurzbeschreibung (z. B. **EAM, Linear Asset Management 1**)

ГIJ

### **Geplanter Zustand**

- Wenn der geplante Zustand  $\Box$  lautet, ist die Business Function inaktiv, und Sie (bzw. Ihre IT-Abteilung) können sie durch Markieren des Indikators aktivieren.
- Wenn der geplante Zustand  $\sqrt{ }$  lautet, wurde die Business Function von Ihnen (bzw. Ihrer IT-Abteilung) aktiviert und kann durch Deaktivieren des Kennzeichens deaktiviert werden.
- Wenn der geplante Zustand Business Function bleibt eingeschaltet lautet, wurde die Business Function vom Ihnen (bzw. Ihrer IT-Abteilung) aktiviert, kann jedoch nicht deaktiviert werden.

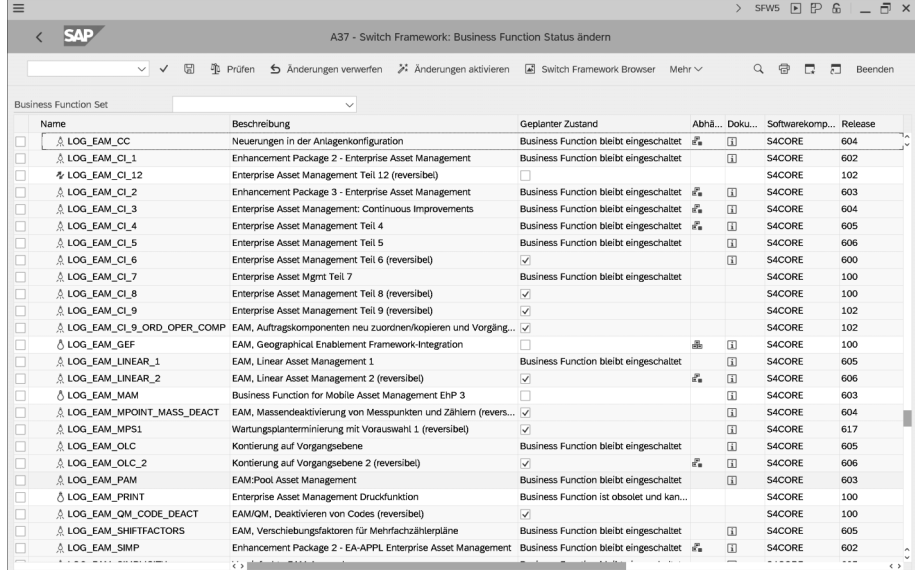

**Abbildung 3** Enterprise Business Functions LOG\_EAM

### - **Abhängigkeiten**

Wenn Sie das Icon (**Abhängigkeiten**) sehen, gibt es Abhängigkeiten zu anderen Business Functions. Wenn Sie daraufklicken, werden diese angezeigt.

- **Dokumentation**

Wenn Sie in dieser Spalte auf das Icon (**Dokumentation**) klicken, können Sie sich die Dokumentation der Business Function anzeigen lassen.

### - **Release**

Die Spalte mit den Release-Informationen enthält Informationen zu dem Enhancement Package, für das diese Geschäftsfunktion verfügbar ist (z. B. 605 = SAP-ERP-6.0-Erweiterungspaket 5 oder 102 = SAP S/4HANA 1709).

### - **S/4H\_Always\_On\_Functions**

**S/4H\_Always\_On\_Functions** (siehe Abbildung 4) waren ehemals ganz normale Enterprise Business Functions, wurden aber von SAP aus verschiedenen Gründen aktiviert und können vom Kunden nicht deaktiviert werden, d. h., sie sind immer verfügbar.

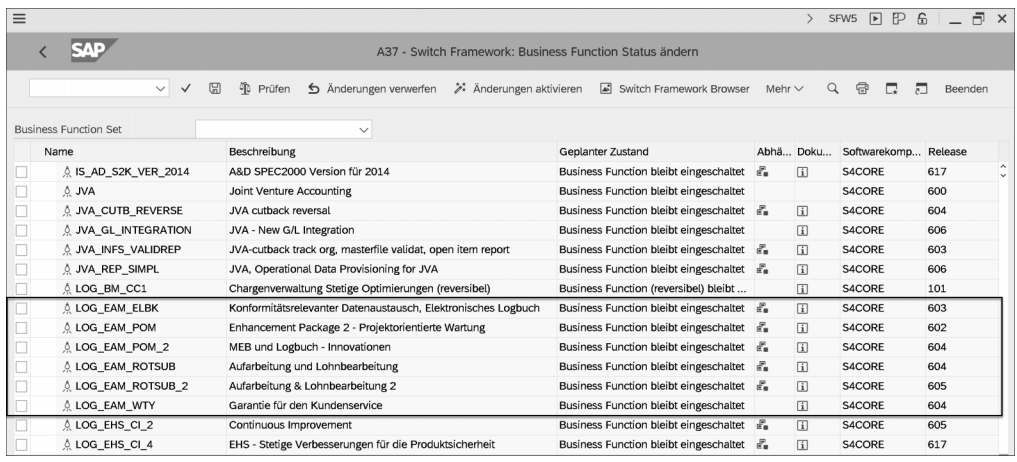

**Abbildung 4** S/4H Always on Functions

Im Sinne des Samenkörner-Zitats von Kuan Chung Tzu wünsche ich Ihnen, dass die Lektüre bei Ihnen und Ihren Anwendern auf fruchtbaren Boden fällt und nachhaltige Erkenntnisgewinne bringt.

### **Ihr Karl Liebstückel**